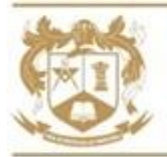

### Dear Parent/Carer

Our school is committed to developing resilient and resourceful students with a love of learning. We believe that every student should spend time and effort outside of school refining the skills they have learnt during lessons and striving for mastery of their learning.

# **Key Stage 3 Independent Study on Google Classroom**

This year we will be setting all independent study tasks via Google Classroom. **Homework will no longer appear on the SIMS Parent app**, instead you can monitor your son's work via Google Guardianship (see below).

# **Google Classroom Codes**

All Google Classroom codes can be found on the school website under the menu option **Students** and in the menu option **Remote Learning**. Codes are case sensitive so we recommend students copy and paste them.

# **Independent Study Timetable**

You will find an independent study timetable for this academic year overleaf.

# **Google Guardianship**

As a guardian, you can get email summaries about your son's activity in Google Classroom. In the email summaries, you can review:

- Missing work work not turned in when the summary was sent.
- Upcoming work work that is due today and tomorrow (for daily emails) or that is due in the upcoming week (for weekly emails).
- Class activities announcements, assignments, and questions recently posted by teachers.
- Email summaries do not include grades.

### **Registering for Email Summaries**

To get email summaries of your son's work, you must accept the email invitation from our Google administrator. You will have 120 days to accept any invitation before it expires. You are able to unsubscribe from summaries or remove yourself as a guardian at any time.

- 1. The teacher or administrator emails you an invitation to join your son's class.
- 2. In your email program, open your email invitation.
- 3. Click Accept to confirm.
- 4. You will be offered the chance to receive daily or weekly email summaries (we recommend that you set up **weekly summaries**).
- 5. When you accept an invitation, you and your son get an email confirmation.

**One parent/carer is allowed access as a Google Classroom Guardian.** We have invited, via email, all of our "first contact" parents to join the platform. We are in the process of re-sending invites to parents who are still required to join.

If you have any questions regarding access please email [ICTSupport@mosslands.wirral.sch.uk](mailto:ICTSupport@mosslands.wirral.sch.uk)

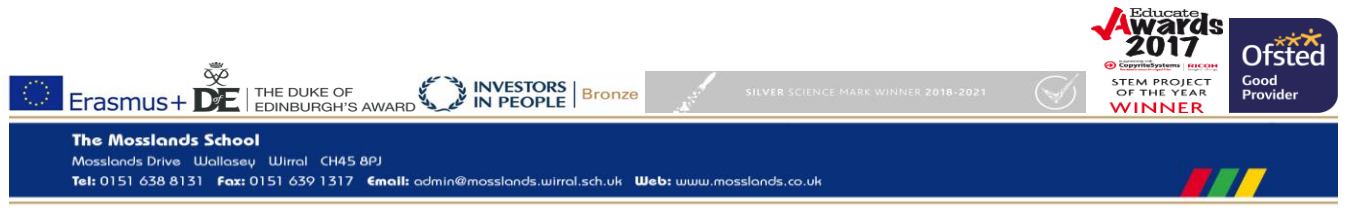

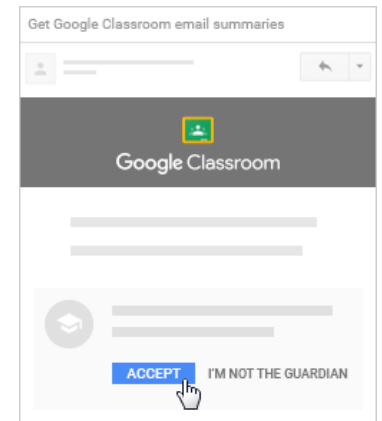

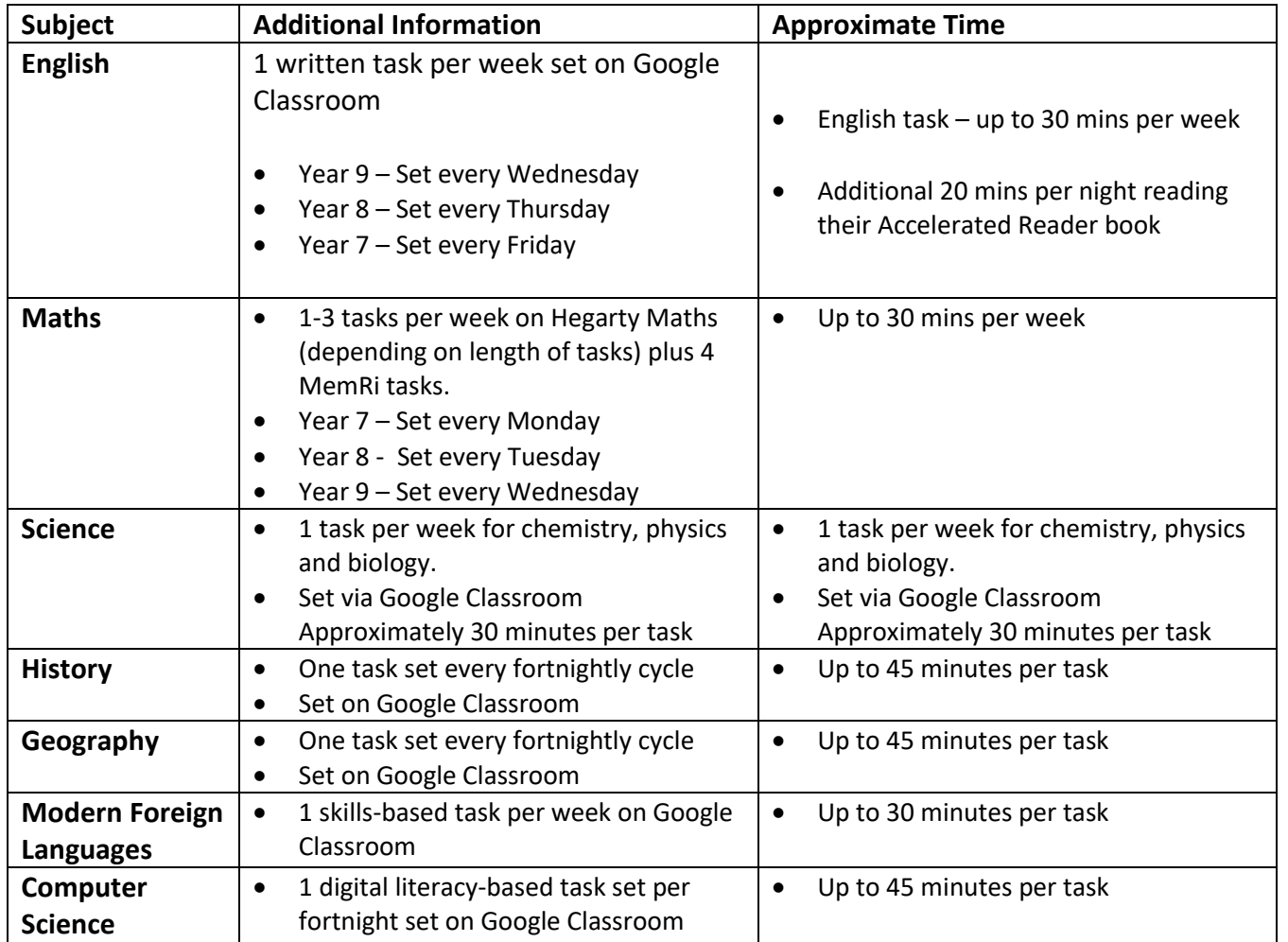

\*Please note - remaining subjects will not set regular weekly homework, but students will be expected to engage with independent study tasks as and when they are set by their teacher.

### **Rewarding and Monitoring**

Students can expect regular feedback and rewards for their efforts. They will receive up to 30 achievement points for every piece of work submitted. You will be able to monitor achievements in the SIMS Parent app. You may receive texts, a phone call, email or letters home if a student persistently fails to engage in independent study.

### **What's new?**

We have created a new area on our school website called **Remote Learning.** In this area you will find key information about all aspects of home learning including how to find daily classwork if your son is self-isolating.

You will find class codes for all Google Classrooms for all subjects in this area of the website. There are help guides to support students and parents.

We are also excited to report that we have recently invested in two new online learning platforms – GCSEPod and Hegarty Maths. To find out more about how these packages can support your son's learning visit the Remote Learning area on our website.

Kind regards

 $\triangleleft$  . Corordy

Mrs A Cassidy - Assistant Headteacher Raising Standards